## **令和5年度 京都府医療機関等物価高騰対策事業交付金 電子申請の手引き**

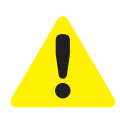

- ・この手引きは、令和5年度 京都府医療機関等物価高騰対策事業交付金の電子申請を行 うためのものです。
- ・1施設につき、申請受付期間中1回のみ申請が可能です。申請は、以下に掲げる業種区 分ごとに、各施設等を運営する法人等がまとめて申請を行うことを原則とします。また、 同一の事業所で、複数の業種区分・サービス種別を運営している場合は、別紙 QA をご 確認の上、申請してください。
- ・入力は一時保存をすることができません。 お手元に「申請する施設の情報や振込を指定する金融機関の通帳」などをご準備の上、 申請を行ってください。
- ・「交付対象施設・交付基準額 概要」については、「申請の手引き」の記載内容を ご確認の上、要件に沿った申請を行ってください。

# **電子申請は以下の3ステップで完了です。**

**Step.1 メールアドレスの登録**

電子申請システム専用申請 URL をクリックし、 サイトからメールアドレスの登録を行ってください。

https://aadcc9e8.form.kintoneapp.com/public/00d0dbef6c0389274573921b9ebc90fedf5d83492bda1ec3820d7d5d2785aca9

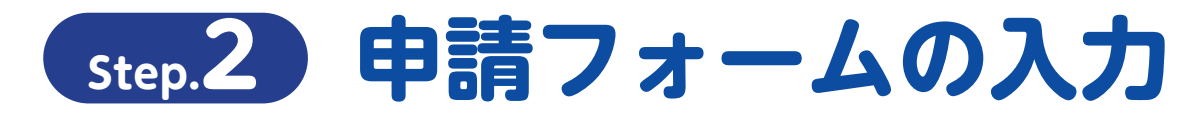

○登録を行ったメールアドレスに自動返信メールが届きます。 ○「誓約事項」「申請者情報」「振込先口座情報」「申請内訳」「申立事項」 などを入力して申請。

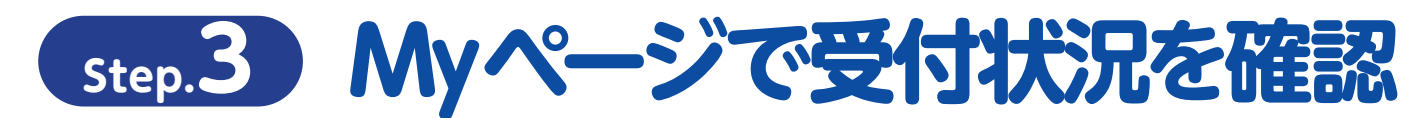

○登録を行ったメールアドレスに自動返信メールが届きます。 ○審査の状況については My ページにてご確認ください。

### **申請の受付期間**

令和 6 年 1 月10日(水)~令和 6 年1月31日(水)23時59分まで

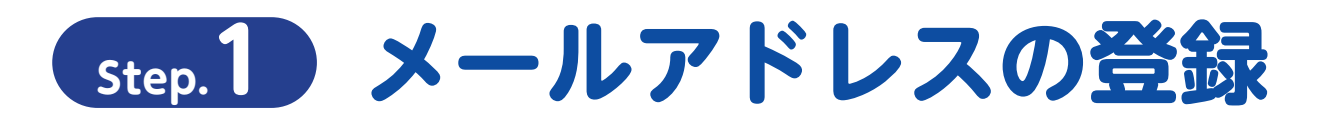

#### **専用申請フォームから「電子申請メールアドレスの登録」をおこなってください**

https://aadcc9e8.form.kintoneapp.com/public/00d0dbef6c0389274573921b9ebc90fedf5d83492bda1ec3820d7d5d2785aca9

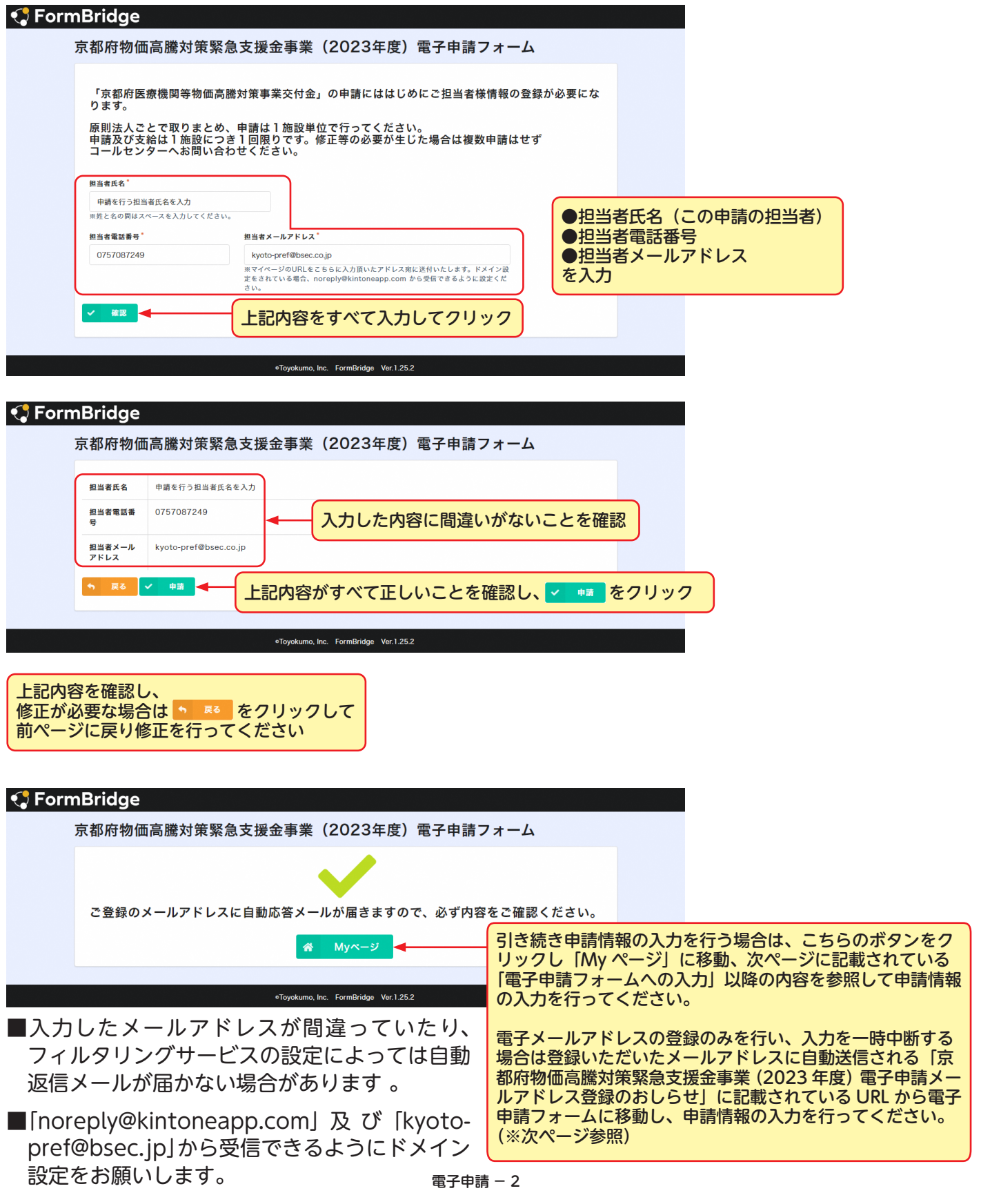

# **Step.2 申請フォームの入力**

### **「電子申請メールアドレス登録のおしらせ」から「電子申請フォーム」への移動**

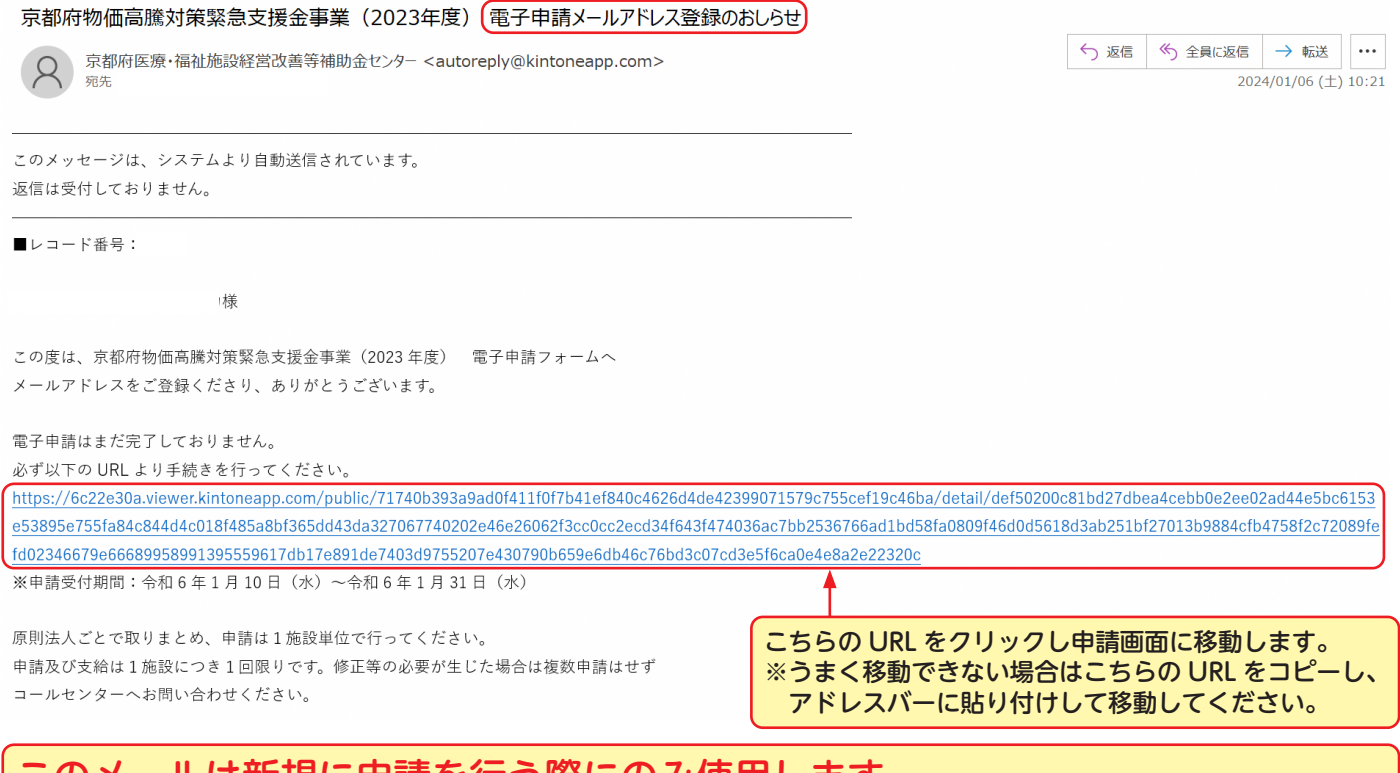

このメールは新規に申請を行う際にのみ使用します。

一度申請が完了しますと「令和5年度京都府医療機関光熱費等支援事業交付金 電子申請完了通知」というメールが発信されますので、申請状況 の確認や申請内容の修正を求められた際はそちらの「電子申請完了通知」メールに記載されたアドレスから修正を行ってください。

## **電子申請フォームへの入力**

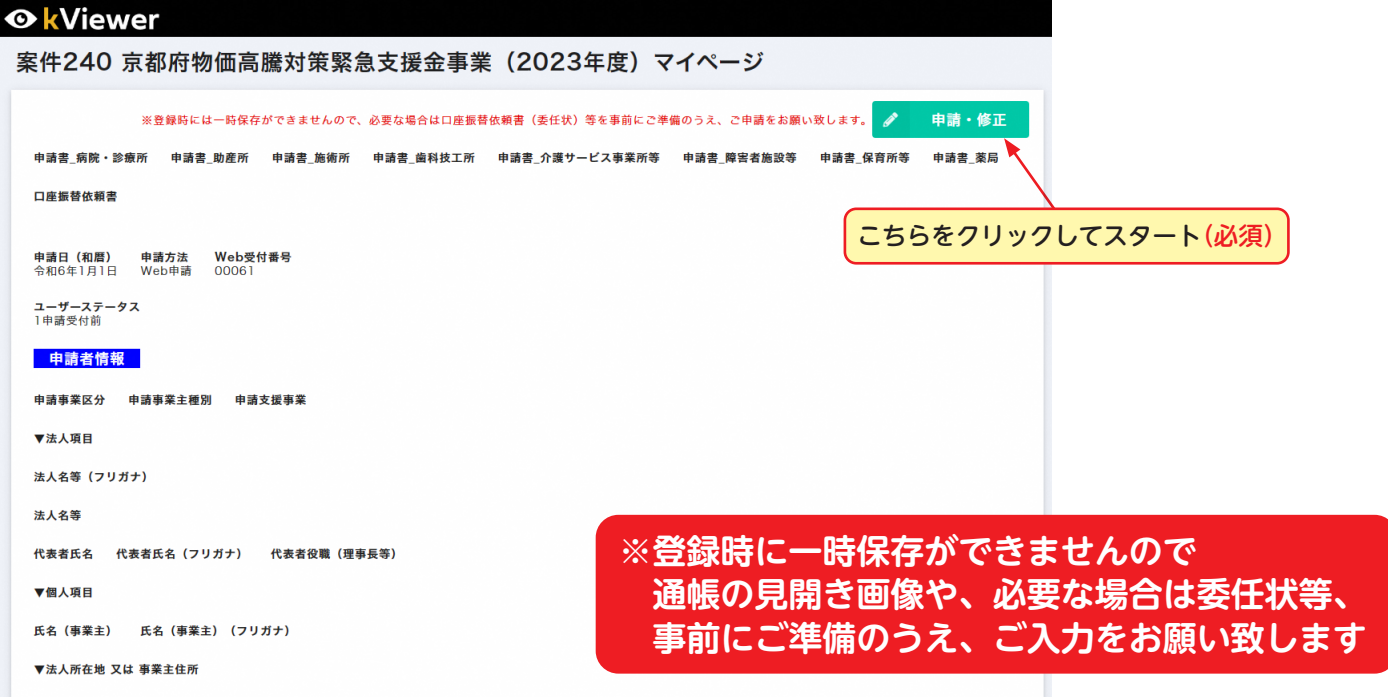

## **電子申請フォームへの入力**

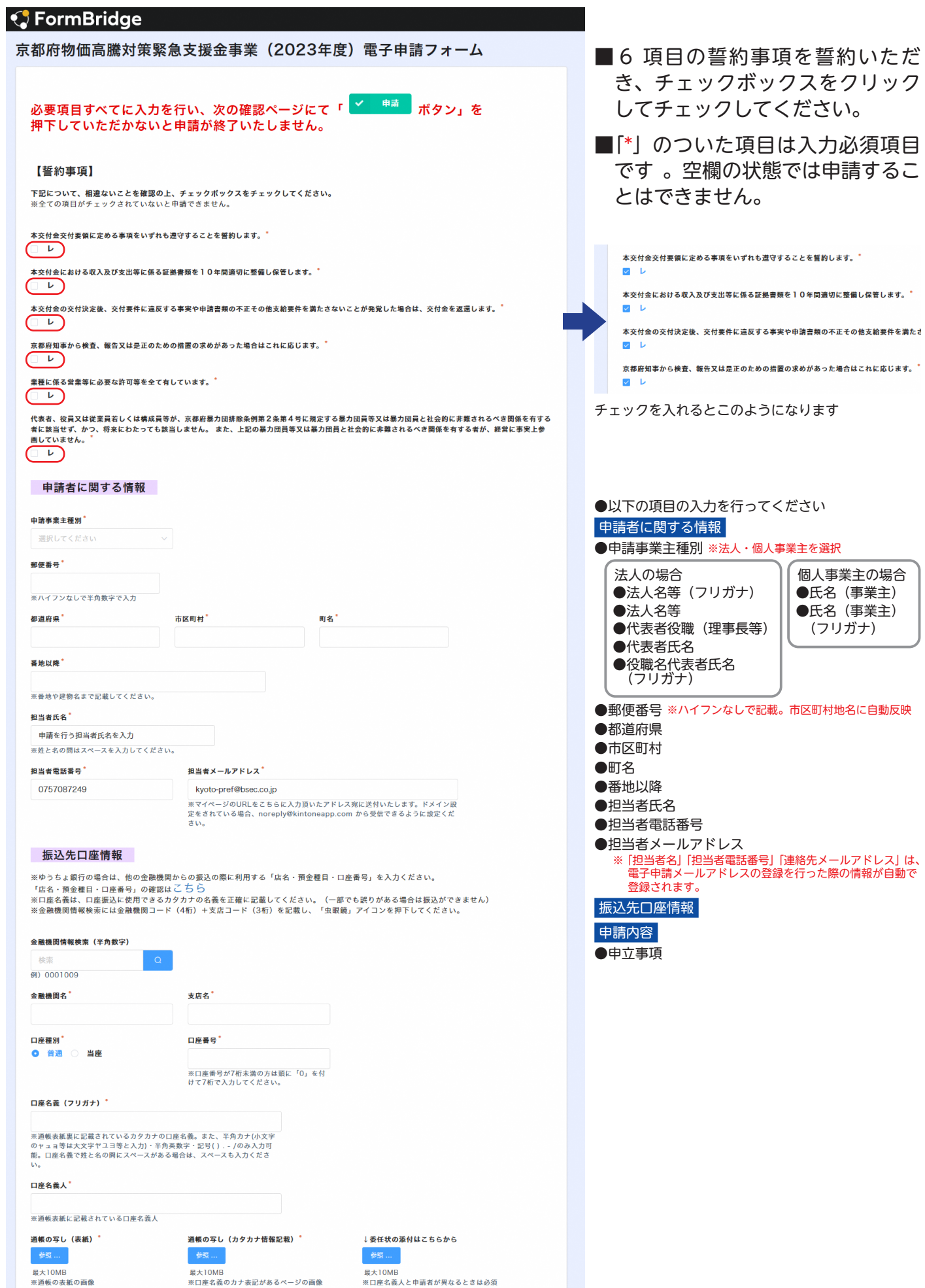

電子申請 − 4

# **Step.2 申請フォームの入力**

## **「電子申請フォーム」入力時の注意事項 ①**

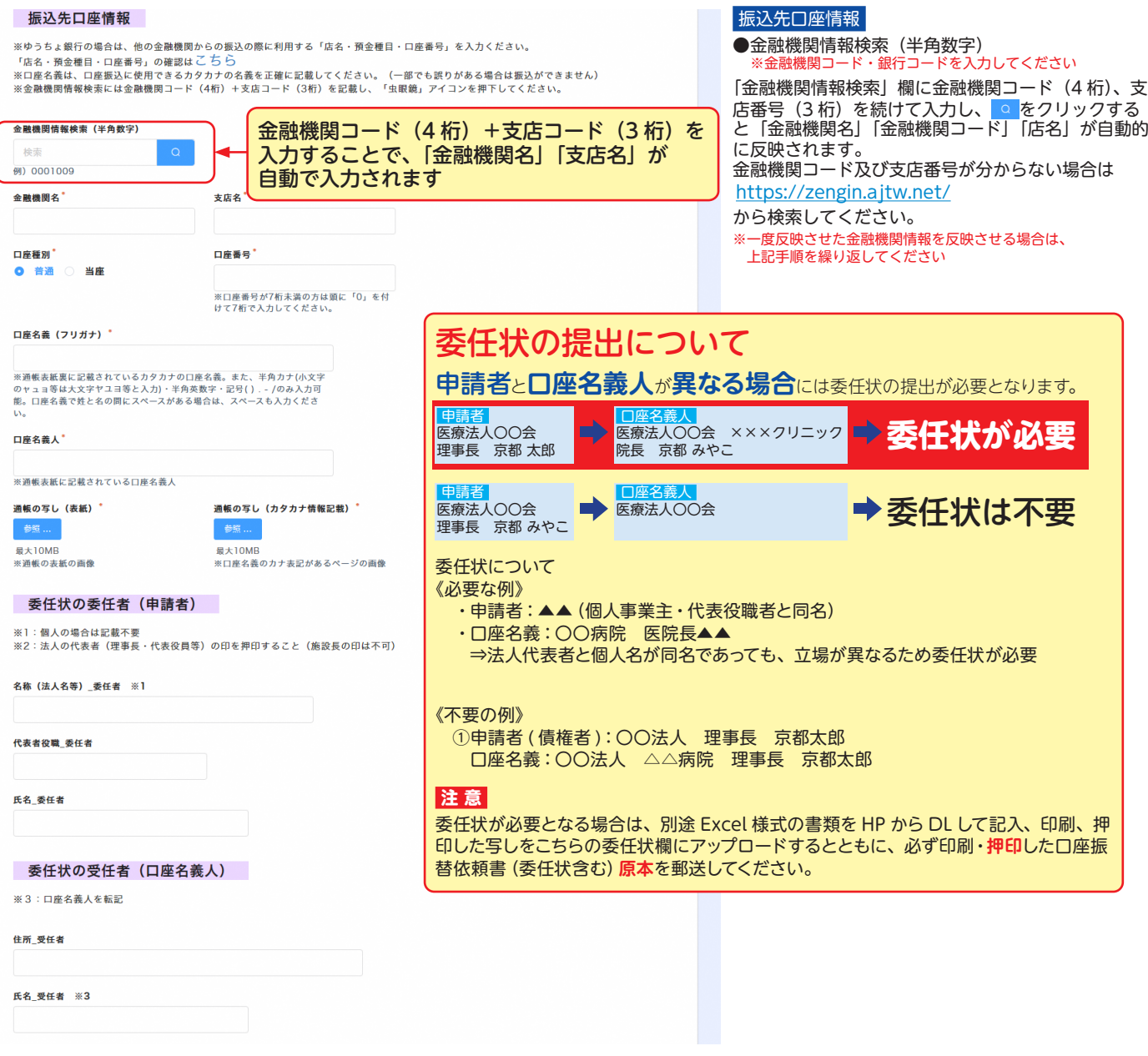

#### **「電子申請フォーム」入力時の注意事項 ②**

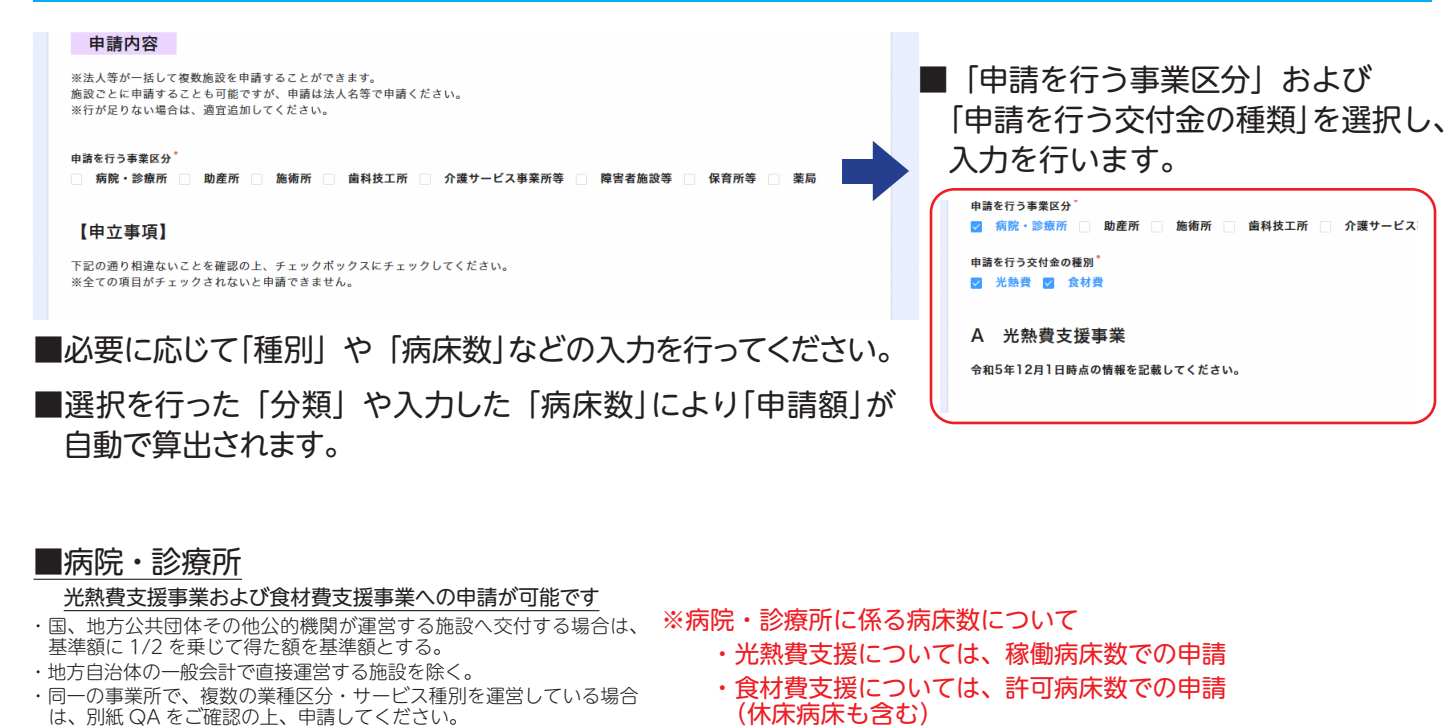

<br>令和5年12月1日時点の情報を記載してください **出演内容 植黎·欧春所** 歯科診療所への加算額 申請額<br>mid: m 病床数<br>単位: 中 单価<br>単位 : 円 医療機関コード 分類 ass<sup>\*</sup> **青科診療所加算対応** 会社費の申請  $0000$ 26100000 (民間医科診療所 - 歯科診療  $100$ (1)障害者手帳所持の事者の】  $\overline{10000}$  $2010000$   $\blacksquare$   $\blacksquare$  $\bullet$  $20000$  $OOBBB$ 26100000 (民間)医科診療所 · 歯科 (2)重度な障害者を診察し、#  $\mathbf{u}$  $\bullet$ 2 画訳してくださ  $\overline{v}$  $\overline{a}$ - おいまいで<br>おくている スタインストランス<br>おくちゃく スタインストランス  $\begin{array}{c|c}\n\hline\n\end{array}$ ※※コァ\*<br>(民間)医科診療所・歯科診療所(有床:6床以上) (1)障害者手帳所持の患者の診察した場合 、15clill)12414-1866/1211(日本最近の日本語)<br>※春冬追加する場合+を押す。<br>※春冬追加する場合+を押す。 (2)重度な障害者を診察し、特別対応加算請求をした場合 (民間)医科診療所·歯科診療所 (無床) 上記2項に該当しない 光熱費合計 病院·診療所 (公立・公的)医科診療所・歯科診療所 (有床: 1~5床まで) 单位:円 (ムエ・ムリ)|ム++a+5cm/n・曲+4a+5cm(有)|<br>(公立・公的)|医科診療所・歯科診療所(無床) B 食材費支援事業 令和5年10月1日時点の情報を記載してください。 -<br>中請内容\_病院・診療所(食材費) 病床数<sup>\*</sup><br>单位:床 施設名\* 医療機関コード\* 一分解" 単価<br>単位:円 申請額<br>単位:円 Q ○○病院 2610000000  $R$  $100$ 6400

■助産所 光熱費支援事業への申請が可能です A 光熱費支援事業 **会和5年12日1日時点の情報を記載してください。** 中語内容 助産) 単価<br>単位:円 事請額<br>単位:円 助産所名 9  $000000$ cznoc ※枠の下にスクロールパーが表示された場合はパーをスクロールして必要な項目の入力をしてください。<br>※機を追加する場合+を押す

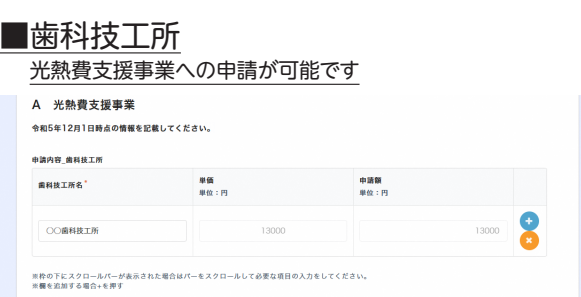

#### ■施術所

光熱費支援事業への申請が可能です A 光熱費支援事業 **会和5年12月1日時点の情報を記載してください。** 中語内容 無術所 細緒所名\*  $B$ 単価<br>単位:円 申請額<br>単位:円 2  $000000$  $\frac{1}{\sqrt{2}}$ 67000  $\sqrt{2}$ ※枠の下にスクロールパーが表示された場合はパーをスクロールして必要な項目の入力をしてください<br>※機を追加する場合+を押す

電子申請 − 6

### **「電子申請フォーム」入力時の注意事項 ③**

入力をしてく (民間)入所系 介護者人保健施設<br>- (民間)入所系 介護教育型委託部長<br>- (民間)入所系 介護医療院<br>- (民間)入所系 - (内護予防) 認知症対応型共同生活介護<br>- (民間)入所系 地域者を行為で、人気の検査を入断する<br>- (保閉)入所系 機構者人ホーム<br>- (保閉)入所系 機構者人ホーム

 $50$ 

 $\bullet$ 

|<br>| (民間)入所系 介護老人福祉)

<br>(民間)介護老人福祉施設

定員<br>単位

#### ■介護サービス事業所等

- 光熱費支援事業および食材費支援事業への申請が可能です
- ・国、地方公共団体その他公的機関が運営する施設へ交付する場合は、
- 基準額に 1/2 を乗じて得た額を基準額とする。

介護保険事業所番号(10桁) \*<br>事業所番号がない場合は9999999999を入力 サービス種別 \*

※約の下にスクロールバーが表示された場合はパーをスクロールして必要な項目の入力をしてく (民間)入所系 介護者人福祉施設<br>※機を追加する場合+を押す

- ・地方自治体の一般会計で直接運営する施設を除く。
- ・京都市域を除く

 $\# \# \# \cdot \# \# \# \#$ 

・同一の事業所で、複数の業種区分・サービス種別を運営している場合 は、別紙 QA をご確認の上、申請してください。

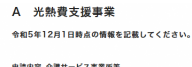

光熱費合計 介護サービス事業所等  $-400$  :  $-19$ 

B 食材費支援事業 令和5年10月1日時点の情報を記載してください。 中語内容 介護サービス実業所等 (会社者)

介護老人保健施設○○の里 99999999999

介護老人保健施設○○の里 99999999999

#### ■障害者施設等

- 光熱費支援事業および食材費支援事業への申請が可能です
- ・国、地方公共団体その他公的機関が運営する施設へ交付する場合は、 基準額に 1/2 を乗じて得た額を基準額とする。
- ・地方自治体の一般会計で直接運営する施設を除く。
- ・京都市域を除く
- ・同一の事業所で、複数の業種区分・サービス種別を運営している場合 は、別紙 QA をご確認の上、申請してください。

 $\overline{10}$ 

 $\mathbf{R}$ 

 $64000$ 

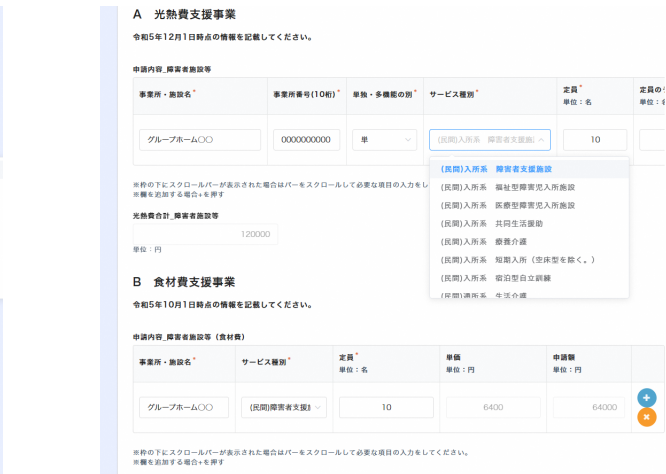

※枠の下にスクロールパーが表示された場合はパーをスクロールして必要な項目の入力をしてください。<br>※欄を追加する場合+を押す

#### ■保育所等

光熱費支援事業への申請が可能です

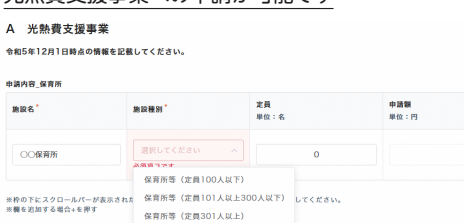

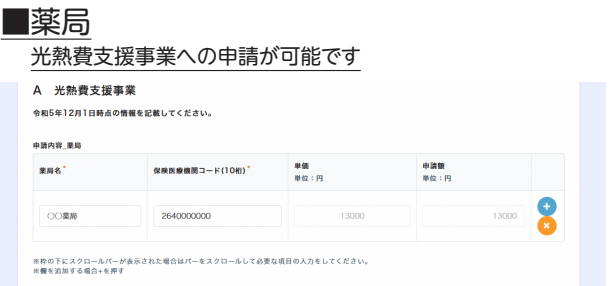

**■必要事項への入力が全て完了したら**

#### 【申立事項】

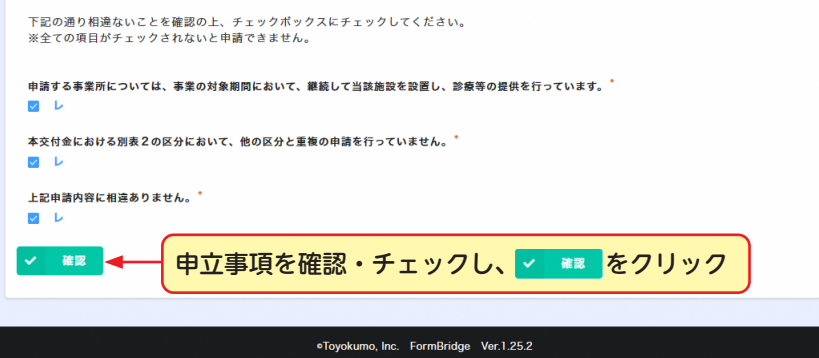

■「\*」のついた項目は入力必須項目です 。空欄の状態では申請することはできません。

■入力もしくは書類の添付が不足している状態で確認ボタンを押下すると、不足している箇 所まで画面が移動するか、文字や入力欄が赤く表示されるなどします。 項目を入力して次に進んでください。

### **「電子申請フォーム」入力内容の確認**

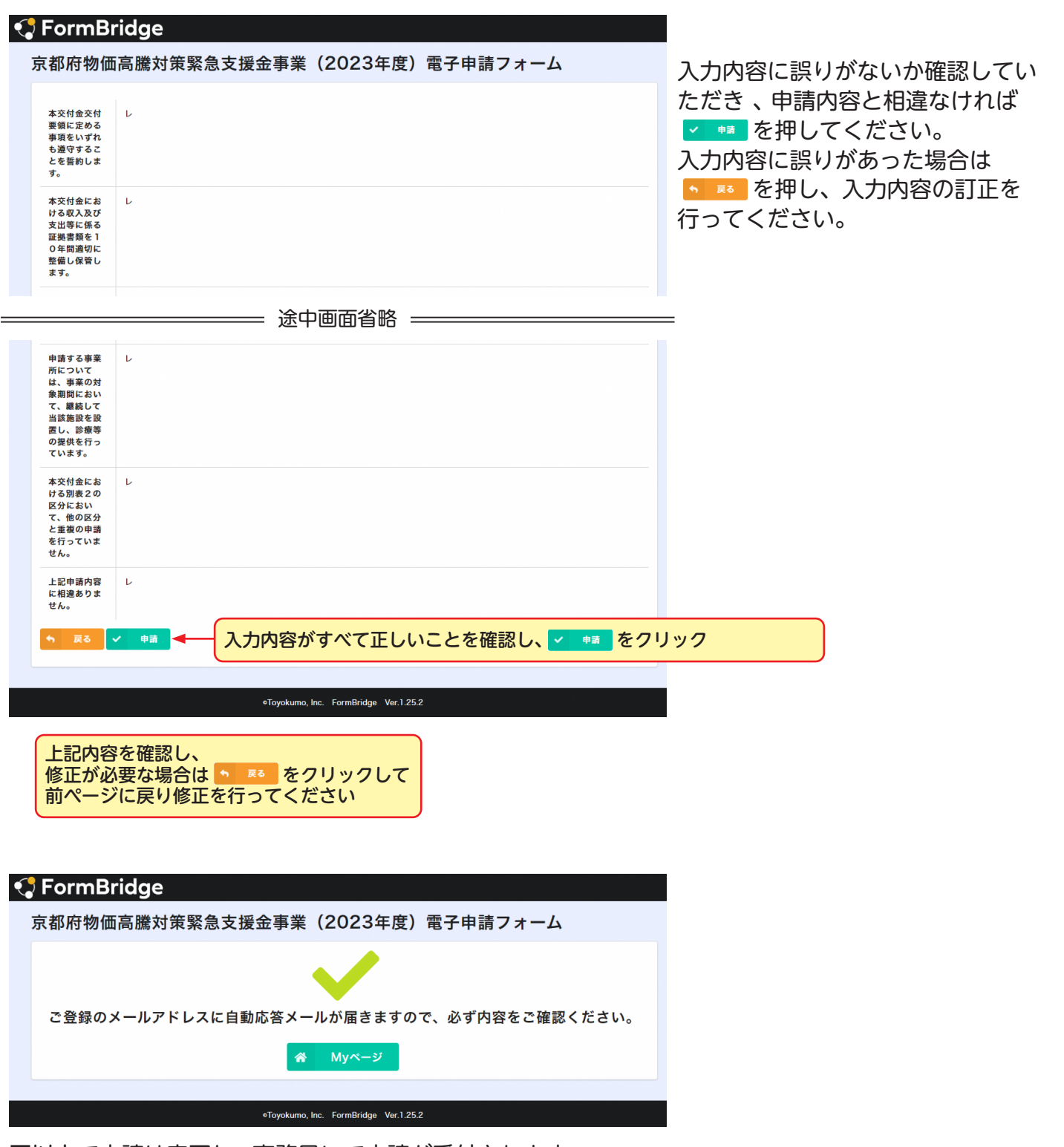

■以上で申請は完了し、 事務局にて申請が受付されます。 登録したメールアドレスに「京都府物価高騰対策緊急支援金事 業(2023 年度) 電子申請完了通知」が届きます。

■「noreply@kintoneapp.com」及び「kyoto-pref@bsec.jp」 から受信できるようにドメイン設定をお願いします。

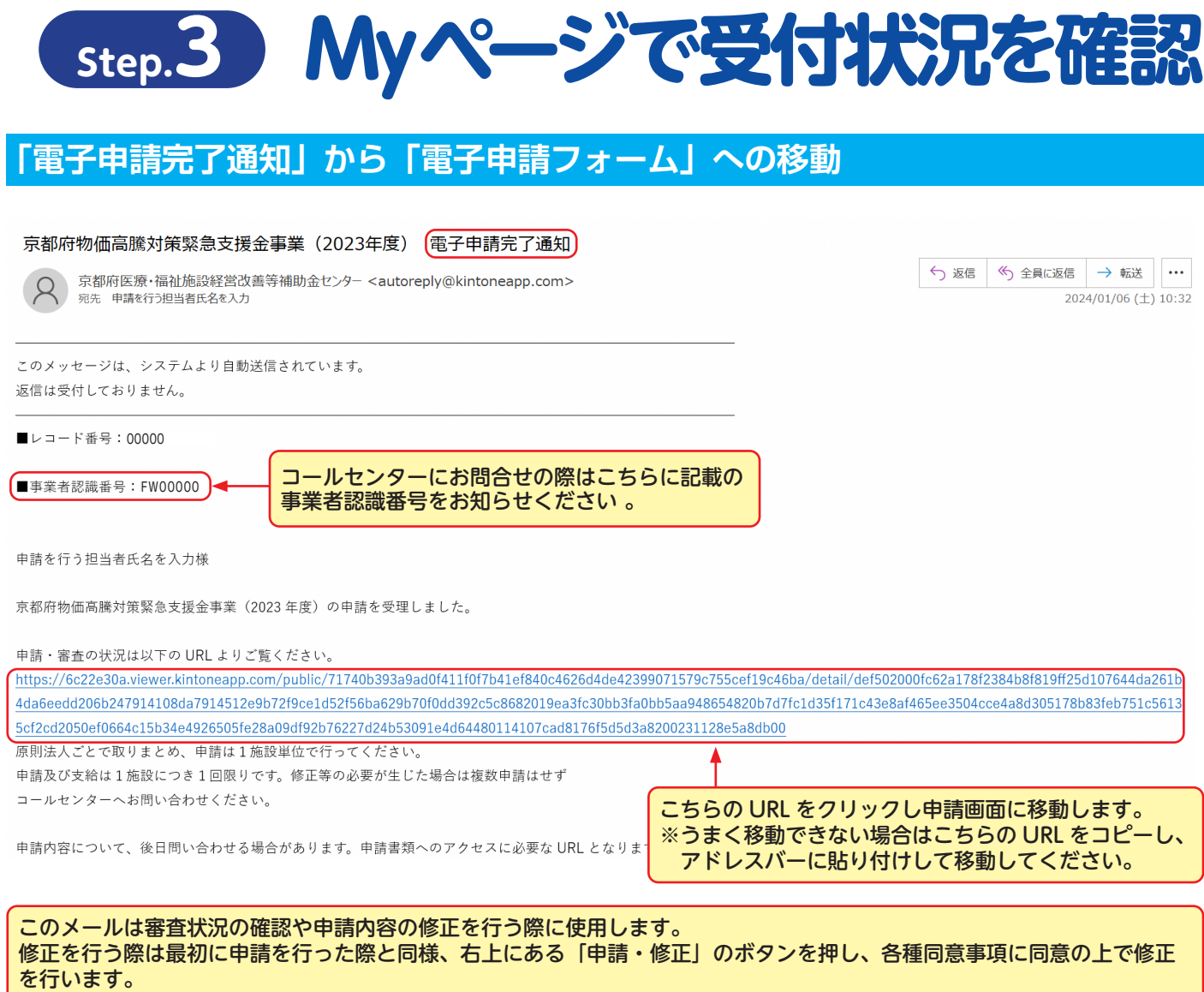

## **ご不明点は下記までお問合せください**

**京都府医療・福祉施設経営改善等補助金センター 受付時間:午前9時~午後5時(土日祝を除く) 専用ダイヤル:075-708-7249**